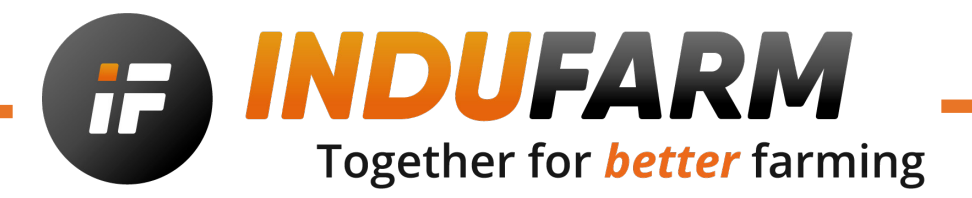

## Snelle gids overzicht: MAGASCAN **Art. Code: A01902**

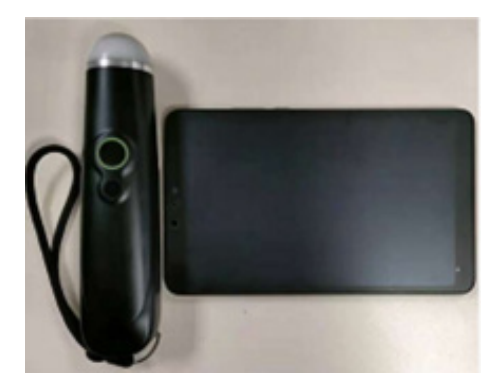

1. Haal het echoapparaat en het kompres uit de doos.

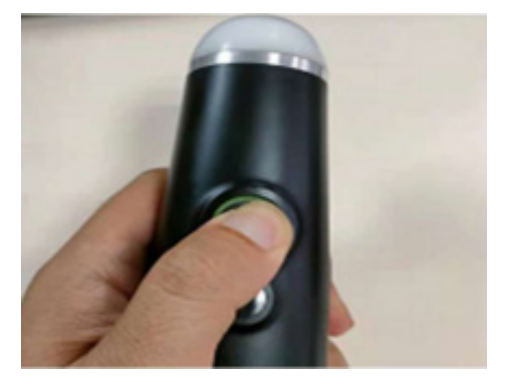

2. Houd de aan/uit-knop 3 seconden ingedrukt (lampje knippert).

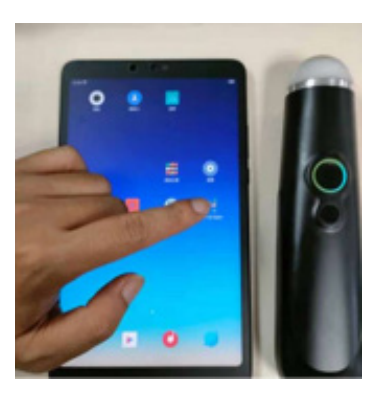

3. Open de echo APP op de tablet.

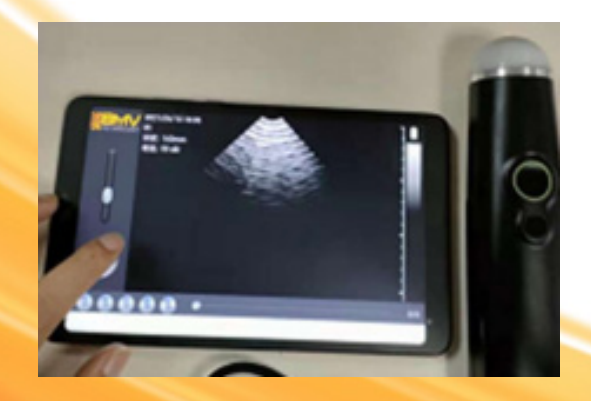

5. Druk op de "bevriezingsknop" om het scannen te starten.

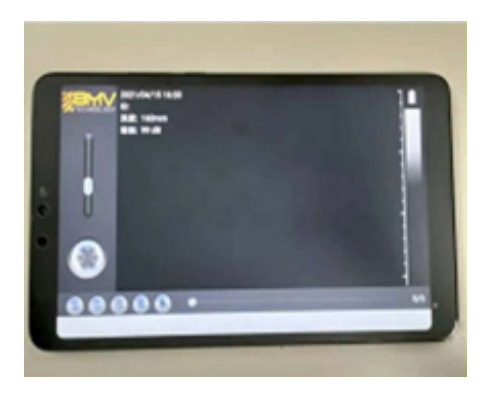

4. De echoscanner maakt binnen 5 seconden automatisch verbinding met de APP.

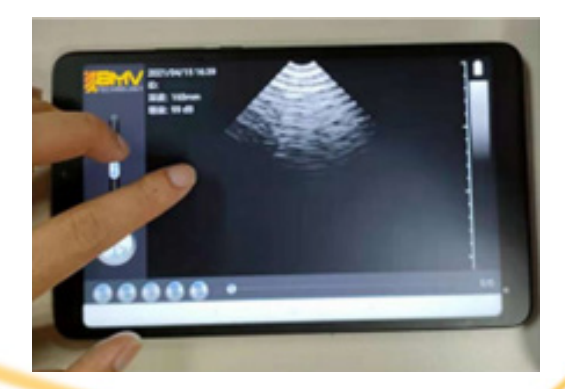

6. Schuif op en neer in het beeldgebied om de diepte aan te passen.

Indufarm nv - Leon Bekaertstraat 5 - 8770 Ingelmunster - België +32 (0)51 62 42 45 - contact@indufarm.com - www.indufarm.com